### 1入札参加資格申請全般についての質問

Q1-1 今年度の静岡県の入札参加資格申請の受付予定はどうなっていますか。

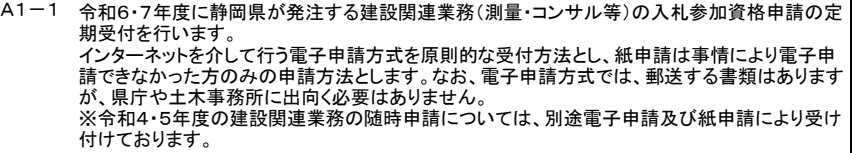

Q1-2 受付期間はいつですか。  $A1-2$ 

①電子申請方式 ・電子申請受付(申請内容を入力し送信)…令和5年12月7日から12月22日まで ※申請者の商号、名称によって、電子申請における入力期間を振り分けていますので、指定さ れた期間に入力作業をしていただくようお願いします。 ② 紙由請方式 期間:令和6年1月23日・1月24日(午前8時30分から11時30分、13時から15時30分) 場所:静岡県庁別館9階第2会議室 ※混雑を緩和するため、会社名ごと受付日の振分けを行っているので御協力お願いします。 ※専用の駐車場は確保しておりませんので、お車での来庁はお控えください。

Q1-3 電子申請受付期間を過ぎてしまいました。どうすればよいですか。  $A1 - 3$ 

> 電子申請は受付期間を終了すると申請できません。別途、紙申請の受付期間を設けていますの で、紙申請により申請してください。(A1-2) なお、受付期限までに電子申請を行った場合は、申請内容の修正は受付期限後にも行うことが できます。

Q1-4 電子申請のID、パスワードの通知書が届かないのですが、どうすればよいですか

平成27年度までは、電子申請用のID、パスワードは静岡県より通知していましたが、平成28年<br>A1-4 度以降の電子申請サービスでは、御自身で利用者ID、パスワードを取得(利用者情報登録)して いただくことになりました。(Q2-1~)

Q1-5 電子申請を利用するために必要なものはありますか。また、ICカードは必要ですか。 A1-5 インターネット接続環境が整っているパソコンを有していることが必要です。ICカードは不要です。

Q1-6 電子申請サービスはどこにあるのですか。

A1-6 ①次のアドレスから直接アクセスすることができます。

https://apply.e-tumo.jp/pref-shizuoka-u/

|静岡県ホームページからアクセスする場合は、次の順序で進んでください。<br>①静岡県ホームページトップ画面の上部『目的から探す』を選択 ⇒ 『電子申請』を選択 ⇒ 次 ページにリンクがあります。

② ふじのくに電子申請サービスのトップ上「手続き申込」から、「建設関連業務」等のキーワード で検索してください。その後表示された、「令和6・7年度入札参加資格定期申請(建設関連業 務) 」へアクセスしてください。

Q1-7 電子申請サービスの手続申込みページに入れないのですがどうすればよいですか

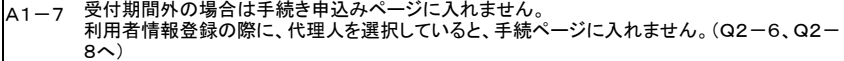

Q1-8 市町の入札参加資格申請において電子申請はできるのですか

A1-8 今回の電子申請は、静岡県の入札参加資格申請のみ行います。各市町の入札参加資格申請に ついては、各市町の担当課宛て御確認ください。

Q1-9 途中で入力作業を中断し、データを一時保存したいのですが

 $A1-9$ 入力画面の一番下部に、「申込データの一時保存」及び「一時保存した申込データの読込」のボ タンがあり、データの一時保存が可能ですが、申請後であっても職員が受理処理を行う前であれ ば、修正可能ですので、可能な限り一度の入力作業で行ってください。(受理後に内容訂正をし たい場合は、当課に御連絡ください。)

### 2利用者情報登録についての質問

 $A2-1$ 

 $A2 - 4$ 

 $A2-5$ 

# Q2-1 利用者情報登録は必ず行わなければならないのですか。

①ふじのくに電子申請サービスにおいて、利用者登録をしたことがない方は登録が必要です。 ⇒利用者情報登録を行ってID・パスワードを取得してください。

②これまでにふじのくに電子申請サービスを利用するためのID・パスワードを<u>取得したことがある</u><br>方は、登録済みのIDを使用ください。⇒改めて利用者情報登録をする必要はありません。ただ し、「利用者情報」メニューを選択して、登録情報を確認してください。変更事項がある場合は、修 正を行ってください。

Q2-2 利用者情報登録には誰の情報を登録すればよいですか。

A2-2 代表者ではなく、申請を行う(ID・パスワードの管理を行う)担当者の情報を登録してください。 申 請手続きに関する御連絡は、すべてIDのメールアドレス宛てにお送りしますので、必ず申請担当 者(又は代理人)のアドレスを入力してください。 なお、利用者情報登録で入力した情報は、入札参加資格申請の内容と連動していませんので、 申請に係る会社情報は、申請画面で改めて入力していただきます。

Q2-3 一度取得したID・パスワードに使用期限はありますか。

 $A2 - 3$ ID・パスワードには使用期限はありません。ただし、長期間利用の実績がないIDについては、職 権で削除させていただく場合がございます。

Q2-4 一度取得したID・パスワードが分からなくなってしまったのですが、どうすればよいでしょうか。

①ID=メールアドレスになりますので、普段利用しているメールアドレスで新規利用者登録を試 みてください。

②1つのメールアドレスに対しては、1つのIDしか取得できません。新規利用者登録の際に既に 登録済みである旨が表示される方、及びログインパスワードを忘れてしまった方は、ログイン画<br>面の「パスワードを忘れた場合はこちら」をクリックし、画面の指示に従ってください。

Q2-5 ID・パスワードを取得後、担当者が代わった場合や一度登録した内容を変更したい場合はどうす ればいいのでしょうか。

ログイン後、トップメニューの「利用者情報」ボタンを押して、「その他情報を変更する」をクリック し、変更事項を入力してください。

Q2-6 利用者情報の利用者区分「個人、法人、代理人」を誤って登録してしまった場合はどうすればよ いのでしょうか。

 $A2-6$ 「利用者情報」の変更では対応できません。ログイン後、トップメニューの「利用者情報」ボタンを 押して、「削除する」をクリックしてください。一度利用者情報が削除されると、同一IDで再度利用 者登録が可能となりますので、ID、パスワードの新規取得からやり直しをしてください。

Q2-7 行政書士に電子申請を依頼することはできますか。

A2-7 できます。詳しくは行政書士へお尋ねください。

行政書士に依頼する場合は、行政書士自身がID、パスワードを取得してください。

Q2-8 行政書士が入札参加資格の電子申請を利用する際に注意すべきことは何ですか。

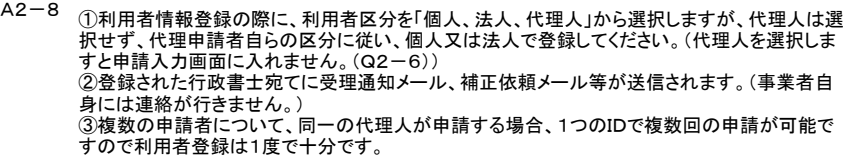

# 3ふじのくに電子申請サービスにおける入札参加資格申請入力画面についての質問

Q3-1 入力する際に注意することはありますか。

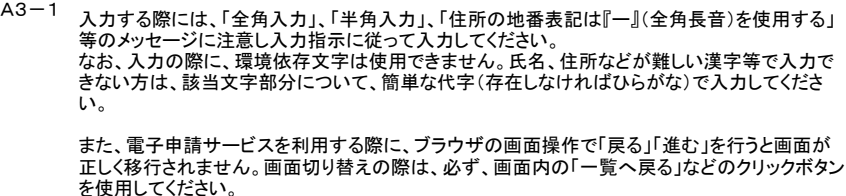

Q3-2 入力の際「〇〇は入力できません」と表示されてしまいます。どうすればよいですか。

A3-2 「全角入力」、「半角入力」、「住所の地番表記は『ー』(全角長音)を使用する」などのルールに 抵触しています。入力項目の注意書きを再度確認してください。

Q3-3 営業所情報を入力する必要があるのはどんな申請者ですか。

<sup>A3−3</sup> 静岡県外に本社がある業者(県外業者)で、支店長や営業所長に入札契約等の権限を委任する<br>場合は入力が必要です(静岡県内に本社がある県内業者は委任できません。また、県外業者で 。<br>あっても支店長・営業所長等に委任をしない場合は、入力が不要です)。

Q3-4 建設関連業務実績高の入力について教えてください  $A3-4$ 

①申請を希望する業種の欄に実績高を入力してください。 ②申請を希望しない業種の実績高は、「申請を希望しない業種の建設関連業務実績高」の欄に まとめて入力してください。 ③建設関連業務以外(建設工事、物品製造等)の実績高は含めないでください。 ④金額は消費税抜きの金額で記載してください。 ⑤決算が1回/年の場合は、右欄にのみ情報を記載してください。

Q3-5 有資格者情報は、すべての項目を埋めなければならないのですか。

 $A3 - 5$ 有資格者数0人の場合も空欄ではなく「0」の入力が必要です。 個別の技術者の情報は、電子申請サービス上では入力する箇所はありませんが、技術者一覧 表(書類)を作成して郵送してください。

Q3-6 1人の技術者が複数の資格を持っている場合には、複数の欄に計上していいのですか

Q3-6 ①「技術士」については、1人で複数の部門の資格をもっている場合には、その方が有する全て の部門で計上をしてください。 ②1人で同一種類である「1級・2級」、「士・士補」の資格を有している場合には、上位のものにの 。<br>み計上してください。

Q3-7 法人番号が分からないのですが(12桁しかないのですが)  $A3-7$ 

法人番号がわからない場合は、国税庁法人番号公表サイト(https://www.houjinbangou.nta.go.jp/)で確認してください。なお、法人登記簿謄本記載の法人番号は12桁のみで、 正式な法人番号は、当該12桁の頭に1~9の法人番号がさらに付加されているものです。

Q3-8 申請に不備があるということで、補正の連絡メールがありました。どうすればよいですか。

 $A3 - 8$ ふじのくに電子申請サービスに、申請時に使用したIDでログインし、トップ画面上の「申込内容」 をクリックしてください。申込みをしたものの状態が「返却中」になっているものの操作「詳細」欄を クリックし、中に入り、「修正する」ボタンから、申請内容を修正し再申請してください。

## 4書類郵送についての質問

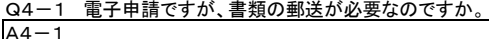

押印した入札参加資格申請書、申込詳細、誓約書等の郵送が必要になります。詳しくはホーム ページ掲載の概要案内書で御確認ください。

Q4-2 郵送書類の参考様式はどこで手にはいりますか。  $A4-2$ 

> 次のアドレスにアクセスし、「建設経済局建設業課」項目内の「令和6・7年度定期申請用(建設 関連業務)入札参加資格申請書等」を確認してください。 http://www2.pref.shizuoka.jp/all/sinsei.nsf/06?openview&count=10000

Q4-3 書類の郵送方法について教えてください。

 $A4-3$ 申請内容をすべて入力して送信すると、申込完了通知メールが届きます。その後、静岡県が電 子申請の内容を簡易審査し、不備等がなければ受理通知メールを送信します。受理通知メール の中に、書類郵送期限が記してあるため、その期限までに静岡県交通基盤部建設業課まで郵送 してください。

Q4-4 指定期限までに郵送書類が全て整わない場合はどうすればよいですか。  $A4-4$ 

> 指定期限までに郵送が困難な場合は書類が整い次第送付してください。また、不足書類の後日 発送は、申請ミスの元となりますので、郵送書類は可能な限り一式揃えた上で送付してください。 なお、郵送書類の提出が遅れる場合は、あらかじめ当課まで御相談ください。

Q4-5 郵送書類はどこへ送ればよいのですか。  $A4 - 5$ 

「〒420-8601 静岡市葵区追手町9-6 静岡県交通基盤部建設業課」までお送りください。<br>なお、<u>封筒の余白に朱字で「入札参加資格申請提出書類 在中」</u>の旨を記載してください。

#### 5その他

Q5-1 情報送信した後に、申請内容を確認するにはどうしたらよいですか。

A5-1 ふじのくに電子申請サービス画面上部の申込み内容照会から検索して御確認ください。

Q5-2 審査結果の連絡はいつ行われますか?

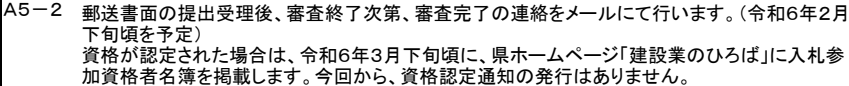

Q5-3 審査通知のメールが届きませんがどうしたらよいですか。

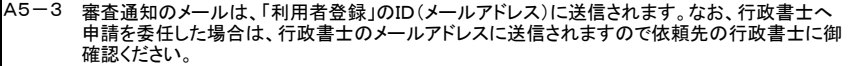

Q5-4 浜松市にある企業ですが、1月に区再編が予定されています。住所の記載はどのようにしたらよ いですか。

 $\Delta$ 5-4 電子申請、紙申請問わず、住所を記載する欄については、全て、令和6年1月1日に変更される 新区名を適用した住所を記載してください。